# StroboClip HDC<sup>™</sup> Quick Start Manual v1.3 EN

Congratulations on your purchase of the Peterson StroboClip HDC. Please read through this manual and use the tuner as directed.

The SCHDC operates with a rechargeable lithium-ion battery . To charge, insert the included USB-C cable into the USB-C port on the tuner and the USB-A end of the cable into a USB charging device, like those commonly used to charge cellular phones. The lower-left corner of the LCD will show an empty battery icon with a lightning bolt to indicate that the SCHDC is charging. When completed, the battery icon will be full. It is recommended to <u>fully</u> charge the battery before first use.

#### **Getting Started / Basic Use**

For normal operation, the tuner can be used out of the box; no special adjustment is needed. After charging the battery, attach the StroboClip HDC to the headstock or scroll of a stringed instrument, or the bell or lead pipe of a wind instrument. Briefly holding the power button activates and deactivates the tuner.

The note being tuned appears in the center of the screen. The strobe bands scroll counter-clockwise ( left ) if your instrument is flat of the displayed note and clockwise ( right ) if your instrument is sharp of the displayed note. When the image is stabilized or "caged" the note is in tune to 0.1 cent accuracy.

<u>Click Here</u> to see videos of the SCHDC Tune Screen.

#### Strobe Newbie ?

If you are new to strobe tuners, you will notice that they are much more sensitive and accurate than your previous tuner. It's OK if the strobe image doesn't completely stop. It may shift slightly due to the 'real-time' speed of a strobe tuner. If you play a stringed instrument, it helps to use your finger or thumb to gently pluck the string instead of a plectrum.

For more information on Strobe Tuning and why it's the best way to tune your instrument, scan this QR code or visit:

https://www.petersontuners.com/whyPeterson

### **General Navigation and Parameter Adjustment**

Any adjustment of the default settings of your StroboClip HDC may be performed using the three buttons located on the top edge of your tuner.

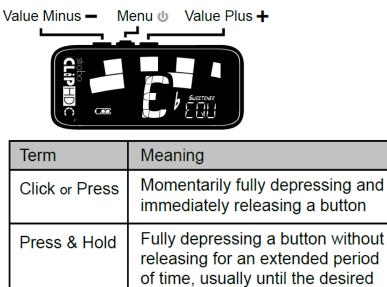

|                                                                | effect is achieved as noted by this manual                                                                                                    |                                                                                              |
|----------------------------------------------------------------|----------------------------------------------------------------------------------------------------|----------------------------------------------------------------------------------------------|
| which will flash on<br>desired parameter<br>increment or decre | of the <b>Menu</b> button will navigate throug<br>the display as you pass through them<br>, a <b>Click</b> or <b>Press</b> of the Plus ( + ) or N<br>ement the value of that parameter. In s<br>the Value buttons will continuously and<br>ue until released. | . Once you arrive at the<br>/linus ( - ) Value button will<br>ome cases, <b>Pressing</b> and |

After adjusting a parameter value, the next click of the **Menu** button will end the parameter flashing and confirm any changes. Alternatively, a few seconds of inaction will cause the parameter adjustment to time-out, ending parameter flashing and confirming changes. The altered parameter will remain on the display *if* the parameter value has been changed to a non-default value.

When an adjustable parameter is flashing, pressing the value Plus (+) and value Minus (-) buttons together will reset that parameter to its default value.

# StroboClip HDC<sup>™</sup> Tune Screen

Your StroboClip HDC has two screens of operation in which parameters can be adjusted. For basic use, only the Tune Screen will be used. The Strobe Image and Tuning Note is displayed on the Tune Screen.

This is the default screen that the StroboClip HDC displays when powered on.

#### Sweetener<sup>™</sup> Presets

Your StroboClip HDC contains over 65 built-in presets that cater to specific instruments. We call these presets "Sweeteners" because they make an instrument sound "sweeter" by slightly adjusting each note to compensate for common tuning problems specific to an instrument type. These adjustments are so small that they can only be measured with the incredible 1/10th cent accuracy of your Peterson Strobe Tuner. The default preset, EQU (Equal Temperament), does not apply any adjustments and should be used when you wish for your StroboClip HDC to operate as a non-instrument-specific, highly accurate chromatic tuner.

| Parameter |                           | Value Options     | Default Value |
|-----------|---------------------------|-------------------|---------------|
| Preset    |                           | Over 65           | EQU ( Equal ) |
|           | Preset Display Color      | 10 Default Colors | Orange        |
|           | Drop / Capo Transposition | - 6 to + 5        | 0             |
|           | Concert A Reference       | 390 to 490 ( Hz ) | 440.0 ( Hz )  |

## **Default Preset Settings / Values**

# Selecting a Sweetener Preset

Click the **Menu** button until the 3-letter Sweetener preset flashes. Use the Plus (+) or Minus (-) Value button to select one of over 65 built-in Sweeteners. Click the **Menu** button again to exit the menu mode or allow the menu to time-out.

To quickly set your Sweetener preset back to default ( EQU ), click the **Menu** button until the 3-letter Sweetener preset flashes, then briefly press the Plus ( + ) and Minus ( - ) Value buttons together.

The Sweetener presets you use the most will reposition to the top of the list, allowing you to access your most recently used Sweetener presets with just a few button pushes. To reset the <u>order</u> of your Sweetener presets back to default, click the **Menu** button until the 3-letter Sweetener preset flashes.

Then press and hold the Plus (+) and Minus (-) Value buttons together for 2 seconds. The order of your Sweetener presets will be restored to factory default.

Note: To disable auto-reorder for Sweetener Presets, see the Settings Screen instruction manual.

## Changing the Active Preset Display Color

Click the **Menu** button twice or until the palette icon flashes. Use the Plus (+) or Minus (-) Value button to select from one of 10 predefined display colors. Pressing both the Plus (+) and Minus (-) Value buttons simultaneously while the palette icon is flashing will return the display color to the selected Global Color in the settings screen.

Note: When the Preset Display Color is changed, the color will save with the Sweetener preset that is currently active. Selecting another Sweetener preset may change the display color. To change the Global Display Color, use the Global Display Color setting within the Settings Screen.

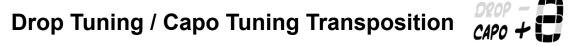

Click the **Menu** button three times or until the Drop or Capo transposition value flashes. Use the Plus (+) or Minus (-) Value button to select a value from -6 to +5. Press the Plus (+) and Minus (-) Value buttons together while the Drop or Capo value is flashing to revert to the default value of 0.

Transposition settings change the note that is displayed on your tuner when tuning. This is useful for string players who wish to tune 'down' by a number of steps or raise the pitch of the instrument with the use of a capo. Setting the drop or capo transposition allows you to tune using the standard note name of each open string without needing to calculate the transposed note name.

NOTE: The transposition setting can also be used for tuning "transposing" wind instruments which sound lower or higher than written. When adjusting the transposition setting, the Note Display will show the relative note name for the selected transposition number.

# Changing The Concert Pitch Reference

Click the **Menu** button four times or until the Concert A value flashes. Use the Plus (+) or Minus (-) Value button to select a value from 390 - 490Hz. Click the Plus (+) or Minus (-) Value button to increment or decrement the Concert A Reference by 0.1Hz. Press and hold either the Plus (+) or Minus (-) Value button to increment or decrement the Concert A Reference by 1Hz.

Pressing the Plus (+) and Minus (-) Value buttons together while the Concert A value is flashing will quickly revert to default. (440Hz)

Note: When Preset Display Color, Concert A Reference or Drop/Capo Transposition settings are changed, those parameters will save with the Sweetener preset that is currently active. Selecting another Sweetener preset may change your Preset Display Color, Drop/Capo Transposition or Concert A Reference settings.